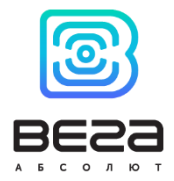

# ПОИСКОВОЕ УСТРОЙСТВО ВЕГА М

## Руководство по эксплуатации

Данное руководство распространяется на следующие поисковые устройства серии ВЕГА М: ВЕГА М-100 ВЕГА М-110

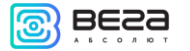

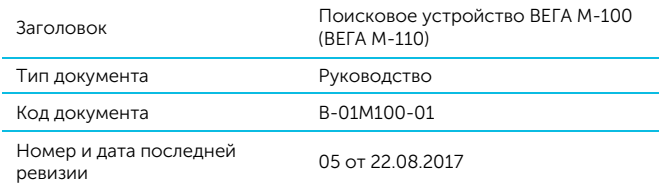

Этот документ применим к следующим устройствам:

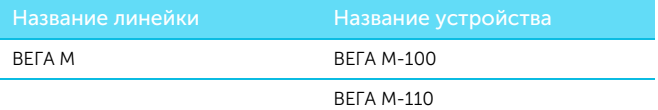

#### История ревизий

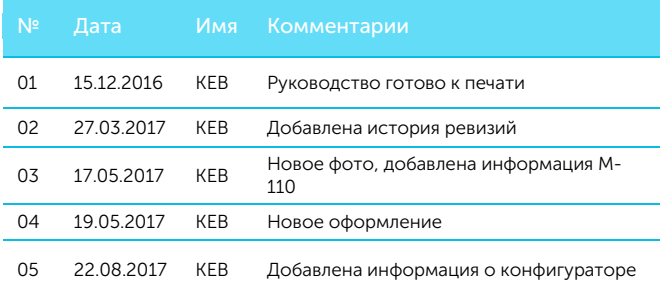

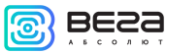

## **СОДЕРЖАНИЕ**

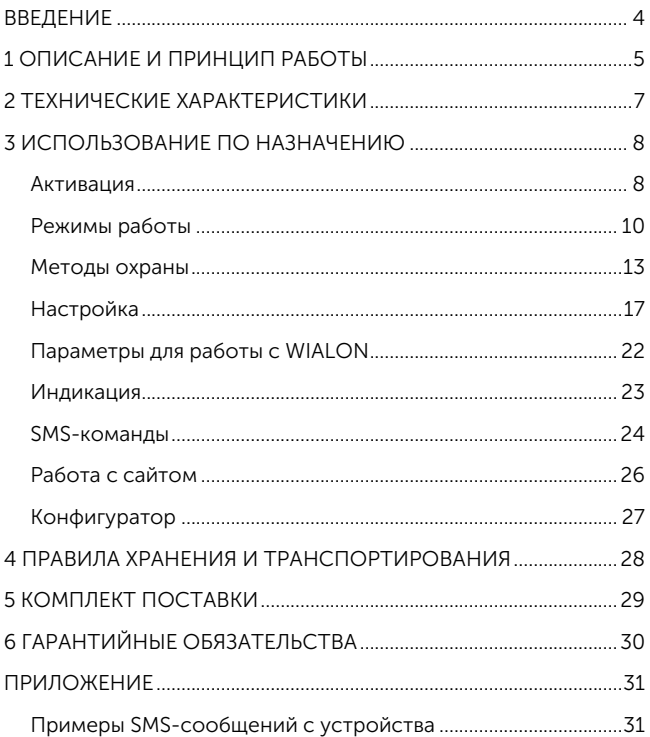

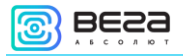

### <span id="page-3-0"></span>**ВВЕДЕНИЕ**

Настоящее руководство распространяется на поисковое устройство ВЕГА М-100 и ВЕГА М-110 (далее – устройство) производства ООО «Вега-Абсолют» и определяет порядок включения и активации, а также содержит команды управления устройством и описание функционала.

Устройство ВЕГА М-110 обладает теми же характеристиками, что и М-100, но выпускается в герметичном корпусе – класс защиты IP67.

Использование устройства не требует специальной подготовки и профессиональных навыков. Данное руководство пользователя содержит всю необходимую информацию для эффективной работы с устройством.

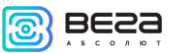

## <span id="page-4-0"></span>**1 ОПИСАНИЕ И ПРИНЦИП РАБОТЫ**

Автономное поисковое устройство ВЕГА М-100 (ВЕГА М-110) предназначено для поиска охраняемого объекта посредством автоматически высылаемых сообщений с координатами точек перемещения и остановок объекта при обнаружении несанкционированного движения, либо при выходе его из заданной зоны, либо по запросу владельца.

Охраняемый объект это любое движимое имущество, представляющее ценность для его владельца:

- o Транспортное средство автомобиль, мотоцикл, велосипед, катер, яхта и др.
- o Животное домашнее, разводимое и др.
- o Строительная техника кран, грузовик и др.
- o Контейнер, вагон, багажный чемодан и пр.

Поисковое устройство подразумевает продолжительную автономность и высокую скрытность, не требует внешних подключений и большую часть времени находится в спящем режиме, что затрудняет его обнаружение визуально или при помощи радиосканеров. Устройство выходит на связь от одного до трёх раз в сутки для передачи информации владельцу и в течение 5 минут ожидает получение команд, после чего снова переходит в спящий режим.

При использовании устройства с заводскими настройками продолжительность автономной работы может составлять до 2х лет. В активном режиме поиска потребление энергии устройством увеличивается, так что продолжительность автономной работы сокращается до нескольких дней.

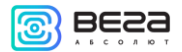

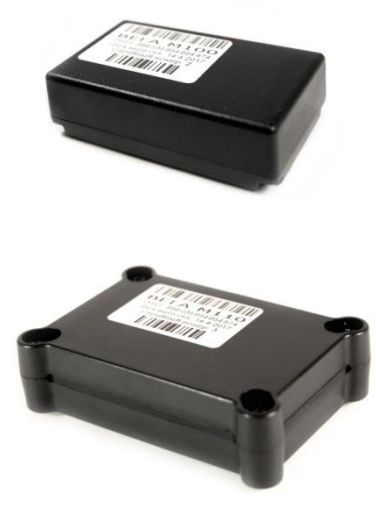

Рисунок 1 - Внешний вид поискового устройства ВЕГА М-100 (сверху) и ВЕГА М-110 (снизу).

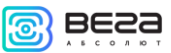

## <span id="page-6-0"></span>**2 ТЕХНИЧЕСКИЕ ХАРАКТЕРИСТИКИ**

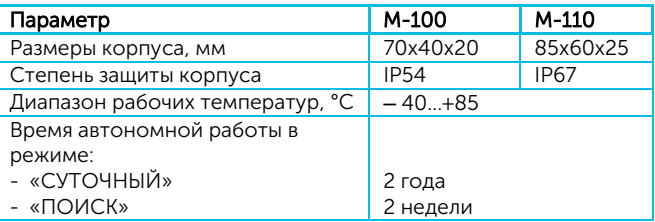

Поисковое устройство обеспечивает следующий функционал:

- o Настройка параметров через SMS-сообщения и Личный кабинет на сайте **vega-m.com**
- o Настраиваемые уведомления о начале движения объекта, о пересечении объектом периметра выбранной геозоны
- o Определение местоположения объекта с высокой точностью
- o Автоматическая подстройка часов устройства по спутникам GPS/ГЛОНАСС
- o Автоматический контроль баланса SIM-карты с уведомлением при его понижении ниже заданного уровня
- o Контроль температуры окружающей среды
- o Режим «ПОИСК» с определением координат устройства и их отправкой пользователю каждые 20 минут

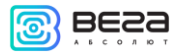

## <span id="page-7-0"></span>**3 ИСПОЛЬЗОВАНИЕ ПО НАЗНАЧЕНИЮ**

### <span id="page-7-1"></span>АКТИВАЦИЯ

Для активации устройства необходимо выполнить следующие шаги:

#### ШАГ 1

Открыть крышку устройства и вставить SIM – карту формата micro-SIM в держатель. Устройство при этом должно быть отключено от питания.

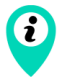

Сторона SIM-карты со скошенным углом должна быть направлена внутрь держателя

#### ШАГ 2

Вставить элементы питания CR123 в батарейный отсек.

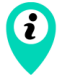

Соблюдайте полярность. Элементы питания в устройстве подключаются параллельно, т.е. должны быть ориентированы в одну сторону

Красный индикатор начнёт мигать (двойные вспышки через каждые 3 секунды) – идёт регистрация в сети GSM. После регистрации в сети GSM индикация сменится на частые вспышки – устройство готово к активации.

#### ШАГ 3

Активацию устройства можно выполнить тремя способами:

1. Позвонить на номер SIM-карты устройства. Устройство сбросит входящий вызов и запомнит номер телефона, с которого он был сделан, как номер телефона владельца. Этот способ возможен лишь в том случае, если SIM-карта устройства поддерживает голосовую связь.

2. Отправить на номер SIM-карты устройства SMS– сообщение с текстом 1234\*35\* - устройство запомнит номер телефона, с которого было принято сообщение, как номер телефона владельца.

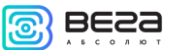

3. Отправить на номер SIM-карты устройства SMS– сообщение с текстом 1234\*35#+XXXXXXXXXХX\*, где +XXXXXXXXXХХ номер телефона, который устройство должно запомнить, как номер телефона владельца.

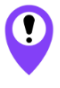

Совершить звонок или отправить SMS-сообщение на номер SIM-карты устройства необходимо в течение 5 минут

Через 5 минут не активированное устройство перейдет в аварийный режим и сменит индикацию на одну вспышку каждые 8 секунд. В этом случае необходимо повторить все шаги, начиная с шага 2.

#### ШАГ 4

После входящего звонка или получения SMS-сообщения устройство автоматически определит номер телефона и отправит на него SMS-сообщение с текущими параметрами настройки устройства. Описание параметров приведено в разделе «Настройка».

После этого устройство включит GPS/ГЛОНАСС приёмник и перейдёт в режим поиска спутников для определения своего местоположения. При этом индикация сменится на одну вспышку каждые 3 секунды.

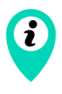

Во время поиска спутников и определения координат устройство рекомендуется поместить в место, где есть видимость открытого неба. Например, если устройство активируется в помещении, то его необходимо поднести к окну

Каждый раз, когда устройство определяет свои координаты, оно ещё определяет и текущее время по спутникам и подстраивает свои внутренние часы. Установка времени происходит с учетом часового пояса, которое задается параметром «P». По умолчанию этот параметр равен 03, что означает +3 часа к GMT.

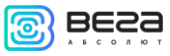

#### ШАГ 5

Определив координаты, устройство снова зарегистрируется в сети и отправит SMS-сообщение с координатами устройства. После отправки координат устройство перейдёт в режим ожидания SMS-сообщений с настройками или командами со стороны пользователя. В таком режиме устройство будет находиться 5 минут, после чего перейдёт в спящий режим и будет работать в режиме «СУТОЧНЫЙ». Во время ожидания SMS с настройками и командами индикация три вспышки через каждые три секунды.

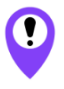

Если устройство активировано, то при смене элементов питания или нажатии кнопки «reset» на верхней плате устройства, производить шаг 3 не нужно

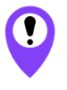

Если после выключения устройства SIM-карта была заменена на другую, то все шаги необходимо повторить заново, т.е. произвести повторную активацию устройства

## <span id="page-9-0"></span>РЕЖИМЫ РАБОТЫ

## РЕЖИМ «СУТОЧНЫЙ»

Режим «СУТОЧНЫЙ» является основным режимом работы устройства. В этом режиме устройство большую часть времени неактивно. Устройство становится активным только во время сеансов связи, которых может быть от одного до трёх в сутки, в зависимости от параметров настройки. Время основного сеанса и частота выхода устройства на связь настраиваются с помощью параметров «24» и «12» соответственно. По умолчанию эти параметры настроены таким образом, чтобы устройство выходило на связь один раз в сутки в 12.00.

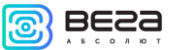

Устройство определяет свои координаты только во время основного сеанса (параметр «24», см. таблицу 1). Во время дополнительных сеансов связи (параметр «12», см. таблицу 1) устройство просыпается только для приёма возможных SMSкоманд и синхронизации с сервером. Получить координаты в промежуточном сеансе можно, отправив устройству SMSкоманду с текстом «500» или «09». Если команда отправляется с чужого номера, то перед ней необходимо добавить PIN-код устройства («XXXX500» или «XXXX09»). По умолчанию PIN-код 1234.

При получении команды «500» устройство определит и пришлёт координаты в текстовом виде (см. Приложение, пример № 4).

При получении команды «09» устройство определит и пришлёт координаты в виде активной Internet-ссылки, при переходе по которой можно посмотреть местоположение объекта на Google или Яндекс-картах.

#### РЕЖИМ «ТЕСТ»

В режиме «ТЕСТ» устройство определяет свои координаты и отправляет их в виде SMS или на сервер (в зависимости от параметра «G», см. таблицу 1) каждый час в течение 24-х часов после включения данного режима. Через 24 часа устройство автоматически переключится в режим «СУТОЧНЫЙ».

Для включения режима «ТЕСТ» необходимо отправить SMSсообщение на номер SIM-карты устройства с текстом «911» с номера телефона владельца. Если команда отправляется с чужого номера, то перед ней необходимо добавить PIN-код устройства («XXXX911»). По умолчанию PIN-код 1234.

Для выключения режима «ТЕСТ» необходимо отправить SMS-сообщение на номер SIM-карты устройства с текстом «999» с номера телефона владельца.

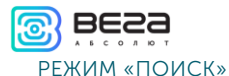

В режиме «ПОИСК» устройство определяет свои координаты и отправляет их в виде SMS или на сервер (в зависимости от параметра «G», см. таблицу 1) каждые 20 минут.

Для включения режима «ПОИСК» необходимо отправить SMS-сообщение на номер SIM-карты устройства с текстом «007» или «666» с номера телефона владельца, либо «XXXX007» или «XXXX666», где XXXX PIN-код устройства (по умолчанию 1234).

Для выключения режима «ПОИСК» необходимо отправить SMS-сообщение на номер SIM-карты устройства с текстом «999» с номера телефона владельца, либо «XXXX999», где XXXX PIN-код устройства (по умолчанию 1234).

<span id="page-11-0"></span>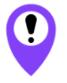

В режиме «ПОИСК» устройство потребляет значительное количество энергии, в связи с чем элементы питания могут выйти из строя в течение нескольких суток

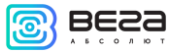

## МЕТОДЫ ОХРАНЫ

#### ОХРАНА ПО ДАТЧИКУ ДВИЖЕНИЯ

При включении данной функции устройство будет просыпаться и определять свои координаты при начале движения объекта, на котором установлено данное устройство. За работу датчика отвечают параметры «38», «20», «47», «T» ,«D» и «С» (см. раздел «Настройка»).

Датчик движения имеет четыре варианта настройки:

- o Датчик движения выключен
- o Датчик движения включен постоянно
- o Датчик движения работает в определенное время суток
- o Датчик движения работает только в двух периодах времени

По умолчанию датчик движения выключен.

Порядок действий устройства при срабатывании датчика движения следующий.

1. При срабатывании датчика движения устройство выходит из спящего режима и совершает телефонный звонок на номер владельца. Когда владелец устройства отвечает на звонок, устройство воспроизводит запись «Тревога! Сработал датчик движения». После воспроизведения записи устройство будет оставаться на связи в течение 30 секунд. В это время устройству можно передать команду на отключение датчика движения на несколько часов, нажав комбинацию клавиш  $X^*$ , где X цифра от 1 до 9. Например, если нужно отключить датчик на 6 часов, то после воспроизведения записи необходимо нажать 6\*.

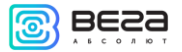

Если телефон владельца недоступен или же он не отвечает на звонок в течение 30 секунд, устройство отправляет SMS c текстом «Сработал датчик движения!».

2. Далее устройство определяет свои координаты и отправляет их пользователю в виде SMS или на сервер (в зависимости от параметра «G», см. таблицу 1). После этого устройство остаётся на связи в течение 3-х минут для приёма возможных SMS-команд и переходит в спящий режим.

3. После отработки данного алгоритма устройство отключит датчик движения, и не будет реагировать на движение в течение времени, которое задается параметром «47» (время игнорирования датчика движения, см. таблицу 1). По умолчанию значение этого параметра 5 минут.

4. По истечении времени игнорирования датчик будет снова включён. При повторном срабатывании устройство снова определит свои координаты и пришлёт их пользователю. При этом звонка и отправки сообщения «Сработал датчик движения!» уже не будет.

5. Если после включения датчика движения не будет движения в течение 5 минут, то устройство снова выйдет из спящего режима, определит свои координаты и отправит их пользователю, чтобы пользователь мог определить, где остановился объект слежения.

Если после срабатывания датчика движения устройству отправить SMS-команду с текстом «999», то датчик движения будет отключён до следующего основного сеанса, время которого задаётся параметром «24» (см. таблицу 1).

#### ОХРАНА ПЕРИМЕТРА

В устройстве предусмотрена функция охраны периметра. При включении данной функции во время основного сеанса

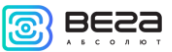

связи устройство контролирует, находится оно внутри заданной геозоны или за её пределами.

Под геозоной понимается окружность диаметром от 1 до 999 км, центром которой является точка с координатами, которые были определены во время включения данной функции.

Если устройство обнаружит, что текущее местоположение находится за пределами заданной геозоны, то оно совершает телефонный звонок на номер владельца. Если владелец ответит на звонок, то устройство воспроизведёт запись «Тревога! Нарушена зона охраны - периметр». Если пользователь не ответит в течение 30 сек, то устройство отправит SMS с уведомлением.

Контроль выхода из геозоны задаётся параметром Z и имеет четыре варианта настройки:

#### ВАРИАНТ 1

Контроль отключён. Для отключения необходимо отправить устройству SMS-команду с текстом «XXXX\*Z#0\*», где XXXX PIN-код устройства.

#### ВАРИАНТ 2

Контроль включён. Если устройство обнаружит, что произошел выход из зоны, то оно отработает вышеуказанный алгоритм и отключит контроль выхода из зоны охраны.

Для включения данного варианта работы необходимо отправить устройству SMS-команду с текстом «XXXX\*Z#1 YYY\*», где XXXX PIN-код устройства, а YYY – диаметр зоны охраны.

#### ВАРИАНТ 3

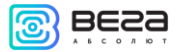

Контроль включён. Если устройство обнаружит, что произошел выход из зоны, то оно отработает вышеуказанный алгоритм и будет продолжать контролировать выход из зоны охраны в каждом основном сеансе, время которого задаётся параметром «24» (см. раздел «Настройка»).

Для включения необходимо отправить устройству SMSкоманду с текстом «XXXX\*Z#2 YYY\*», где XXXX PIN-код устройства, а YYY – диаметр зоны охраны.

#### ВАРИАНТ 4

Контроль включён. Если устройство обнаружит, что произошел выход из зоны, то оно отработает вышеуказанный алгоритм и назначит новую зону охраны, центром которой будут являться координаты точки, определённые в текущем сеансе.

Для включения необходимо отправить устройству SMSкоманду с текстом «XXXX\*Z#3 YYY\*», где XXXX PIN-код устройства, а YYY – диаметр зоны охраны.

Если отправить одну из вышеуказанных команд устройству для включения контроля выхода из зоны охраны, но координаты устройству в текущем сеансе определить не удалось, то контроль включён не будет, а пользователю будет отправлено сообщение «Параметр Z не изменен. Координаты не определены».

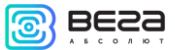

## <span id="page-16-0"></span>НАСТРОЙКА

В данном разделе описаны параметры, которые возможно изменить с помощью SMS-команд. Команды можно подавать как с телефона владельца, так и с другого телефона, но всегда необходимо указывать PIN-код устройства перед основной командой. PIN обозначает четырехзначный PIN-код устройства, по умолчанию его значение 1234.

Таблица 1.

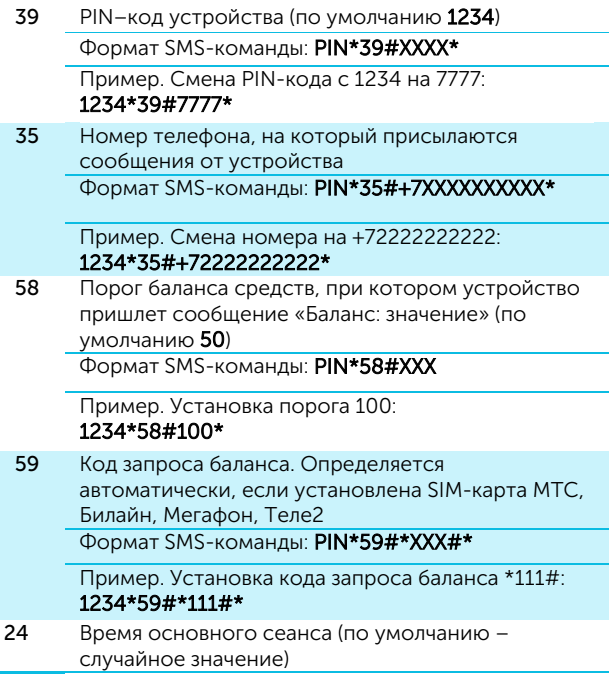

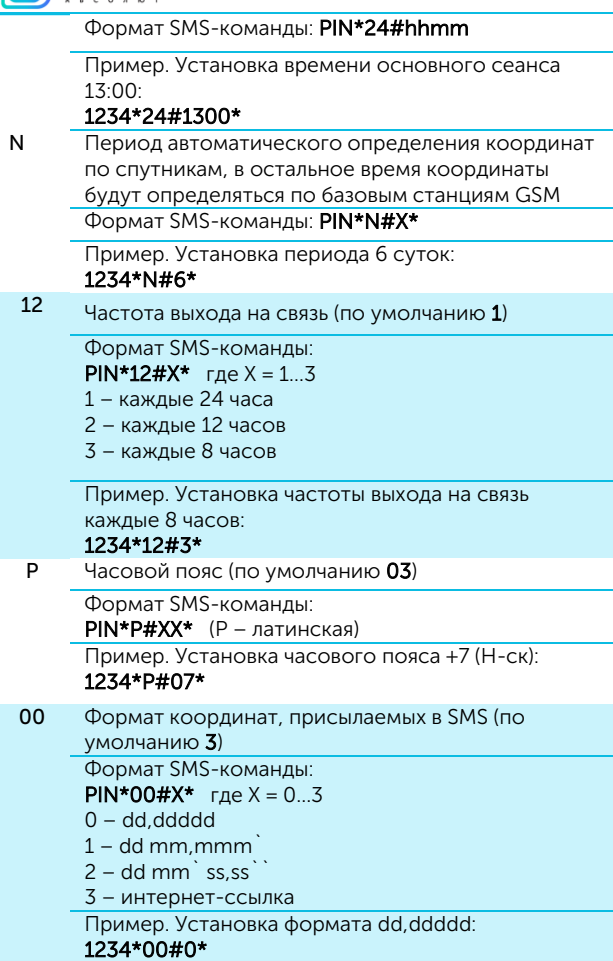

**ිමු BE2a** 

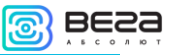

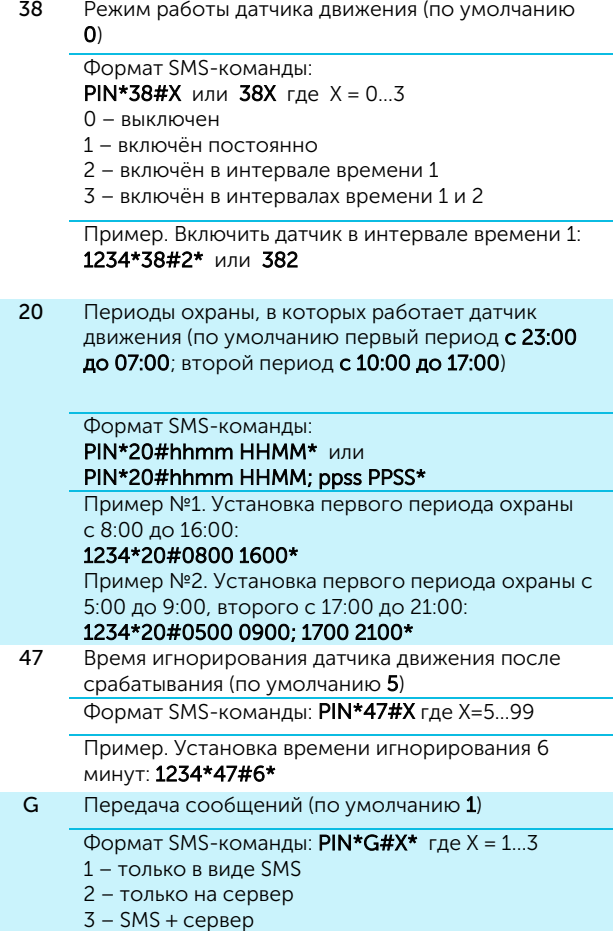

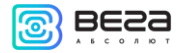

Пример. Передача сообщений только на сервер: 1234\*G#2\*

Z Контроль выхода из зоны охраны (по умолчанию 0 001)

Формат SMS-команды:

**PIN\*z#X YYY** где  $X = 0...3$ 

Y = 1…999 (диаметр охранной зоны в км)

0 – выход из зоны охраны не контролируется

1 – однократное срабатывание с отключением дальнейшего контроля

2 – однократное срабатывание без отключения дальнейшего контроля

3 – срабатывание с запоминанием новой точки

Пример №1. Включить контроль выхода из зоны охраны (5 км) без отключения в случае срабатывания:

### 1234\*z#2 5\*

K Изменение кода устройства (по умолчанию указан на этикетке устройства)

Формат SMS-команды: PIN\*K#X\*

Допустимы латинские буквы и цифры (от 1 до 32 символов)

Пример. Задать код устройства kod321:

## 1234\*K#kod321\*

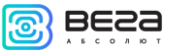

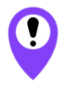

Следующие настройки предназначены для опытных пользователей

IP Установка IP-адреса сервера и порта, на который будут передаваться данные с устройства Формат SMS-команды: PIN\*IP#xxx.xxx.xxx.xxx:yyyyy\* Установить IP 123.123.123.123 и порт 55555 1234\*ip#123.123.123.123:55555\* T Чувствительность датчика движения по амплитуде Формат SMS-команды: PIN\*T#xx\* где x=0…40 Пример. Установить чувствительность по амплитуде воздействия 15: 1234\*T#15\* T – латинская С Двойной контроль датчика движения (по умолчанию 0) Формат SMS-команды: PIN\*C#x\* где x=0…1 Программный алгоритм контроля на ложные срабатывания: 0 – выключено 1 – включено Пример. Выключить двойной контроль датчика движения: 1234\*C#0\*

С – латинская

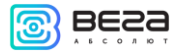

## <span id="page-21-0"></span>ПАРАМЕТРЫ ДЛЯ РАБОТЫ С WIALON

Устройство поддерживает обмен данными по протоколу WIALON. В таблице 2 указаны параметры устройства для работы по этому протоколу.

Таблица 2.

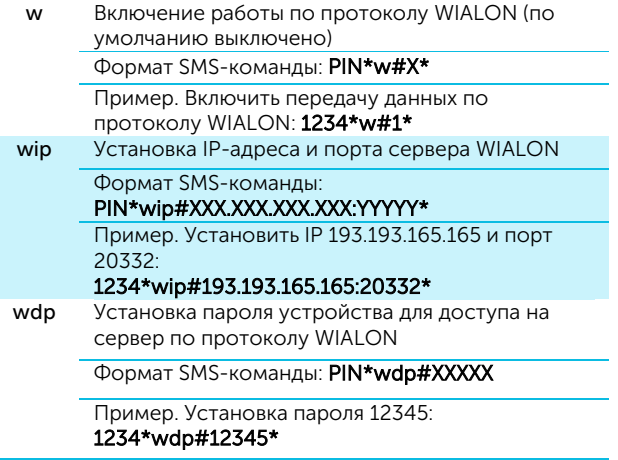

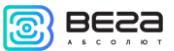

## <span id="page-22-0"></span>ИНДИКАЦИЯ

Индикация осуществляется одним светодиодом красного цвета, продолжительность мигания которого определяет состояние устройства. Значения различных видов индикации приведены в таблице 3.

Таблица 3.

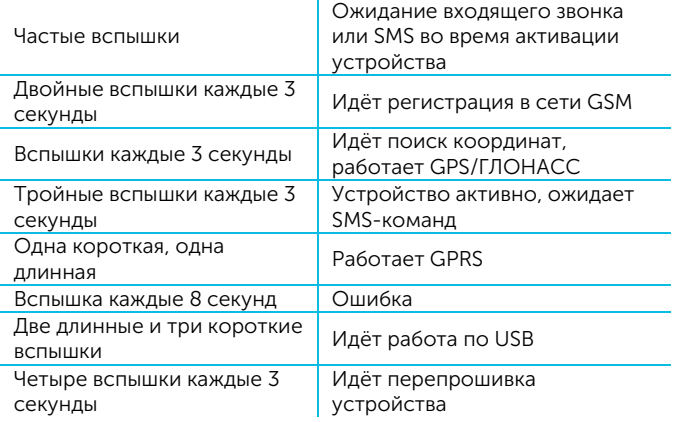

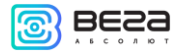

## <span id="page-23-0"></span>SMS-КОМАНДЫ

С помощью SMS-команд осуществляется управление поисковым устройством, смена режимов его работы и метода охраны. Описание SMS-команд приведено в таблице 4.

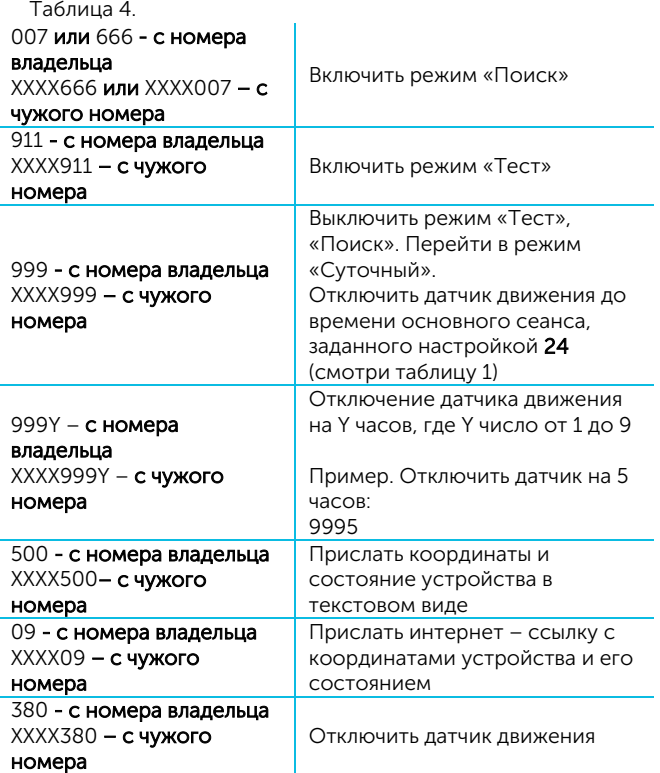

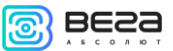

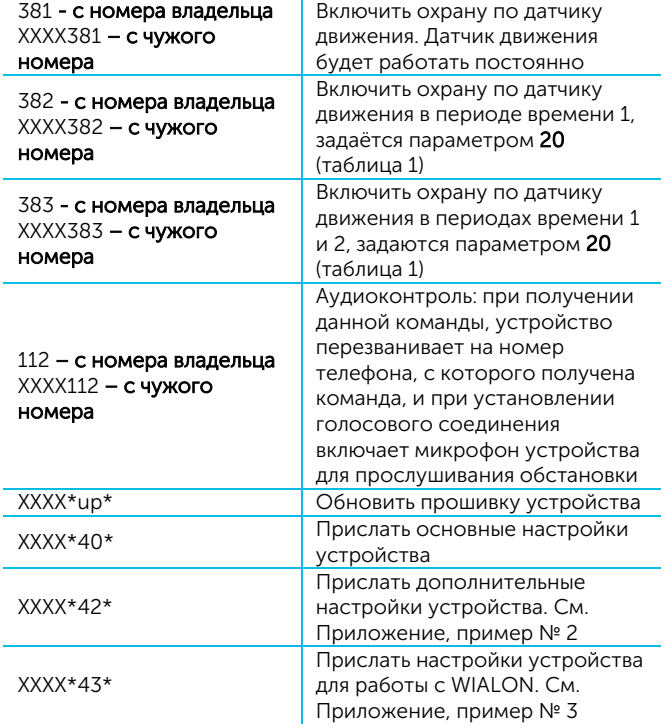

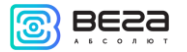

## <span id="page-25-0"></span>РАБОТА С САЙТОМ

Для более эффективной и удобной работы с устройством рекомендуется произвести регистрацию на сайте vega-m.com и привязать своё поисковое устройство к Личному кабинету.

Также на сайте есть возможность произвести активацию устройства, воспользовавшись кнопкой «Быстрый старт» (см. рисунок 2). Нажмите на кнопку и следуйте пошаговым инструкциям.

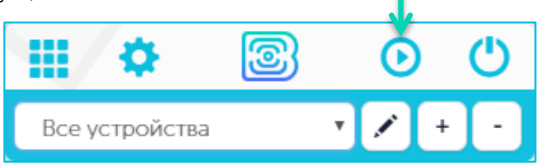

Рисунок 2 – Положение кнопки «Быстрый старт» в Личном кабинете на сайте **vega-m.com** показано зелёной стрелкой.

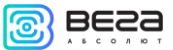

## <span id="page-26-0"></span>КОНФИГУРАТОР

Осуществлять настройку и управление параметрами устройства, а также производить обновление встроенного программного обеспечения можно через программу «Конфигуратор М-100 (М-110)». Подключение к устройству через программу «Конфигуратор» осуществляется автоматически при подключении устройства к компьютеру по USB и запуске «Конфигуратора».

Программа не требует установки и размещена в свободном доступе на сайте продукции **vega-absolute.ru**. Там же находится подробное руководство по работе с программой.

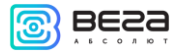

## <span id="page-27-0"></span>**4 ПРАВИЛА ХРАНЕНИЯ И ТРАНСПОРТИРОВАНИЯ**

Поисковые устройства должны храниться в заводской упаковке в отапливаемых помещениях при температуре от +5°С до +40°С и относительной влажности не более 85%.

Транспортирование поисковых устройств допускается в крытых грузовых отсеках всех типов на любые расстояния при температуре от -40°С до +85°С. После транспортирования устройств при отрицательных температурах рекомендуется выдержка при комнатной температуре в течение 24 часов перед началом эксплуатации.

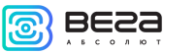

## <span id="page-28-0"></span>**5 КОМПЛЕКТ ПОСТАВКИ**

Поисковое устройство поставляется в следующей комплектации:

- 1. Поисковое устройство 1 шт.
- 2. Винт 4 шт.
- 3. Элемент питания CR-123 2 шт.
- 4. Руководство пользователя 1 шт.
- 5. Паспорт 1 шт.

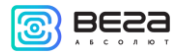

## <span id="page-29-0"></span>**6 ГАРАНТИЙНЫЕ ОБЯЗАТЕЛЬСТВА**

Изготовитель гарантирует работоспособность поискового устройства в течение 36 месяцев со дня продажи.

Изготовитель обязан предоставить услуги по ремонту или заменить вышедшее из строя устройство в течение 36 месяцев со дня продажи.

Потребитель обязан соблюдать условия и правила транспортирования, хранения и эксплуатации, указанные в данном руководстве пользователя.

Гарантийные обязательства не распространяются:

- на устройства с механическими, электрическими и/или иными повреждениями и дефектами, возникшими при нарушении условий транспортирования, хранения и эксплуатации;

- на устройства в неполной комплектации;

- на устройства со следами ремонта вне сервисного центра изготовителя;

- на устройства со следами окисления или других признаков попадания жидкостей в корпус изделия.

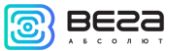

l.

## <span id="page-30-0"></span>**ПРИЛОЖЕНИЕ**

## <span id="page-30-1"></span>ПРИМЕРЫ SMS-СООБЩЕНИЙ С УСТРОЙСТВА

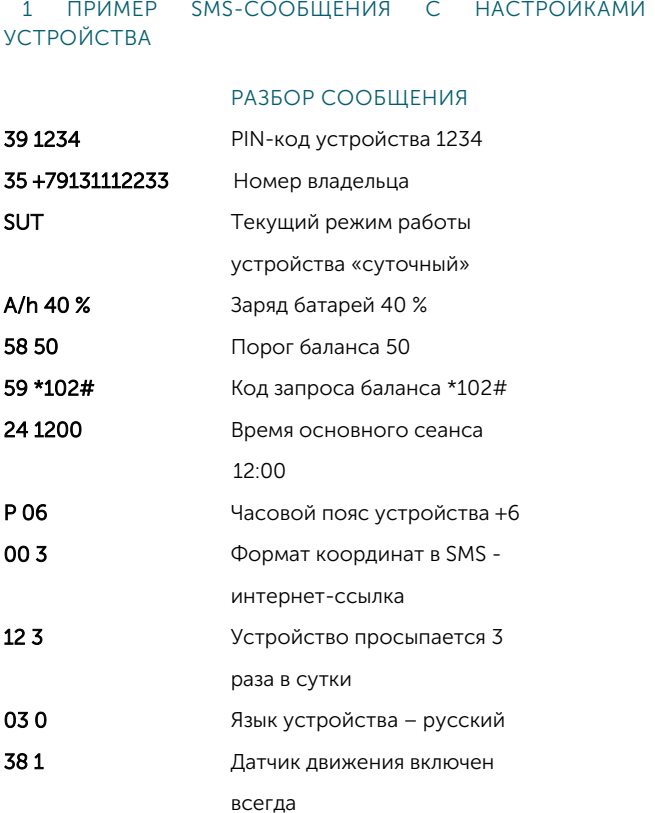

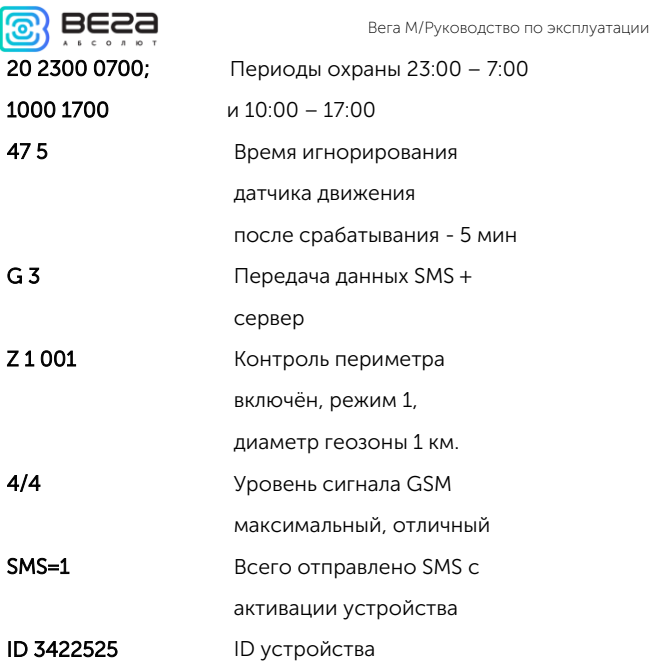

2 ПРИМЕР SMS-СООБЩЕНИЯ С ДОПОЛНИТЕЛЬНЫМИ НАСТРОЙКАМИ

### РАЗБОР СООБЩЕНИЯ

T = 10 Чувствительность датчика

движения по амплитуде=10

D = 10 Чувствительность датчика

движения

по длительности=10

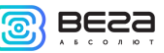

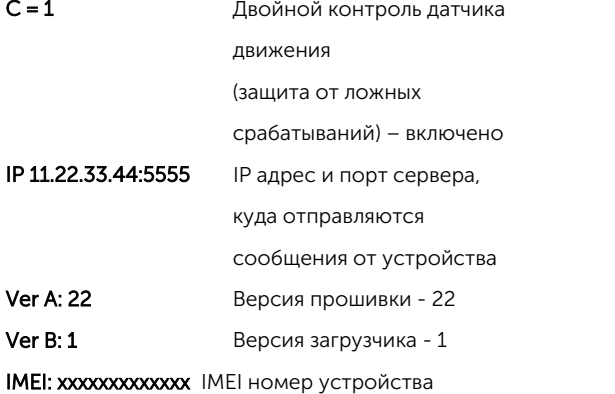

3 ПРИМЕР SMS-СООБЩЕНИЯ С НАСТРОЙКАМИ ДЛЯ РАБОТЫ С WIALON

#### РАЗБОР СООБЩЕНИЯ

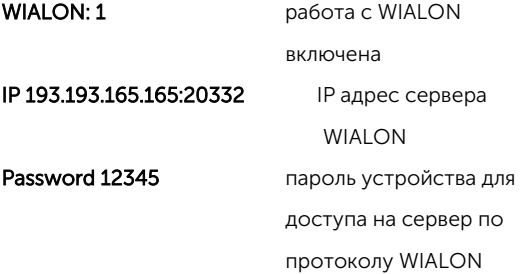

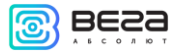

## 4 ПРИМЕР SMS-СООБЩЕНИЯ С КООРДИНАТАМИ И СОСТОЯНИЕМ УСТРОЙСТВА В ТЕКСТОВОМ ВИДЕ

#### РАЗБОР СООБЩЕНИЯ

- 18.03.16 дата и время определения
- 06:26:07 координат
- 55 34` 23,34``координаты

#### 082 43` 23,45``

- Sat = 1 **KOЛИЧЕСТВО ПОЙМАННЫХ СПУТНИКОВ**
- Ts = 01:15 время, затраченное на поиск

координат

- 40 km/h скорость
- A=123 азимут движения
- T = 25 окружающая температура
- A/h = 40% заряд батарей
- 12 = 1 устройство выходит из спящего

режима 1 раз в сутки

- 4/4 уровень сигнала GSM MAX
- Bal=235 баланс
- MCC=250 параметры базовой станции
- и т.д. GSM: MCC, MNC, LAC, CID

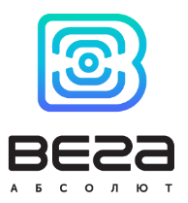

## vega-absolute.ru

Руководство пользователя © ООО «Вега-Абсолют» 2016